Categoría: Servicios ETECSACreado: Martes, 02 Junio 2020 02:32 Visto: 3415

### Acceso público a Internet

Se ofrece en las salas de navegación de ETECSA, Joven Club, oficinas de correo, hoteles, aeropuertos y en las áreas WIFI. Para conectarse es necesario comprar una cuenta de acceso *nauta* temporal o permanente.

**La cuenta de acceso permanente** es ideal para los residentes en Cuba, es recargable, tiene un período de validez de 360 días y se ofrece a personas mayores de 18 años en las unidades comerciales de ETECSA.

Existen dos modalidades de cuenta acceso permanente:

- **Navegación internacional** ([usuario@nauta.com.cu\)](mailto:usuario@nauta.com.cu) y opcionalmente una cuenta de correo internacional con dominio @nauta.cu (el correo nauta se puede acceder a través de los teléfonos móviles)
- **Navegación nacional**.

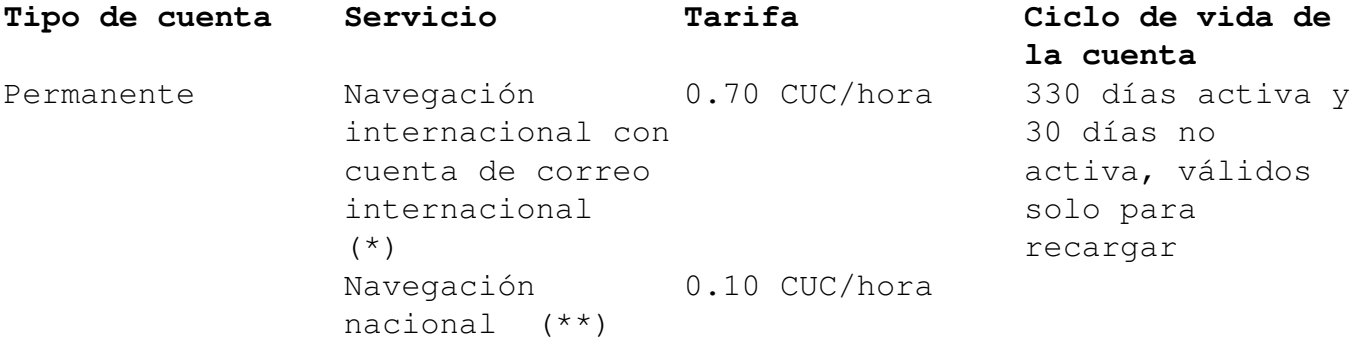

La cuenta de acceso temporal se ofrece a través de tarjetas prepagadas no recargables y tiene un período de actividad de 30 días naturales a partir de la primera conexión. Esta cuenta es más demandada por los turistas, y se comercializa en las unidades comerciales de ETECSA, en las salas de navegación de los hoteles, aeropuertos e instalaciones turísticas.

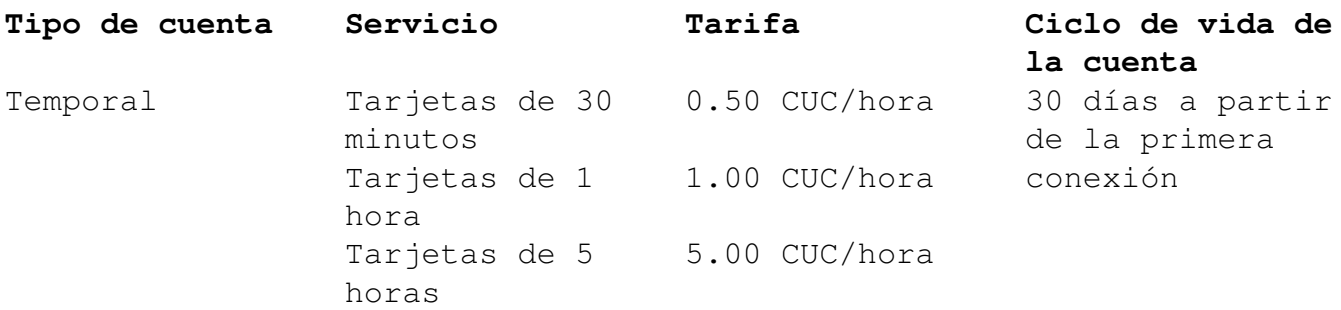

**(\*)** Para activar una **cuenta de acceso permanente**, el usuario debe abonar un **saldo mínimo de 1.00 CUC** para **1 hora, 26 minutos y 40 segundos** de conexión (tiempo disponible para la navegación).

**(\*\*)** Para activar una **cuenta de navegación nacional**, el usuario debe abonar un **saldo inicial mínimo de 0.10 CUC** para **1 hora de conexión** (tiempo disponible para la navegación).

Transcurrido el período de la cuenta activa (330 días), existe un período durante el cual la cuenta permanece inactiva (30 días), sólo está disponible para que el usuario pueda recargar y gestionar la cuenta en el **Portal de usuario**. Luego de este plazo la cuenta expira si no es recargada.

**La recarga** de las cuentas de acceso permanente se pueden realizar:

- A través del **Portal de usuario nauta**, utilizando los **cupones de recarga** de 2.00, 5.00, 10.00 y 20.00 CUC los cuales se venden en las unidades comerciales y a través de los Agentes de Telecomunicaciones. El acceso al Portal de usuario nauta es libre de costo.
- Por Transfermóvil, disponible para el Banco de Crédito y Comercio (BANDEC), Banco Popular de Ahorro (BPA) y Banco Metropolitano (BANMET), con un importe mínimo es de 1.00 CUC.
- Directamente en las **unidades comerciales de ETECSA** por un importe mínimo de 0.10 CUC.
- Desde el exterior a través de internet.

**La recarga incrementa el saldo y extiende el ciclo de vida de la cuenta.** Ante cualquier reclamo o sugerencia con relación al servicio, el usuario debe dirigirse al personal responsable de la sala de navegación en la que se encuentre o llamando al teléfono 118.

## **Portal de usuario**

*¡Gestione su cuenta nauta desde donde esté!*

Vías de acceso libre de costo:

- **Directamente desde la página de autenticación del servicio** *nauta - siempre antes de autenticarse – Recuerde que si accede al portal estando autenticado el acceso NO será gratuito, y el tiempo consumido se descontará del tiempo disponible en la cuenta.*
- **Desde un teléfono móvil con servicio de transmisión de datos.**

*Para acceder al Portal de usuario nauta desde el móvil debe:*

1. Tener un teléfono móvil con acceso a servicios de transmisión de

datos.

2. Configurar manualmente su teléfono.

Configuración del móvil En Ajustes o Configuración / Redes móviles, configure el Punto de Acceso o APN (Access Point Name) de la siguiente forma:

**Nombre**: nauta **Apn**: nauta **Usuario**: dejar en blanco **Contraseña**: dejar en blanco

\*Los usuarios que tengan configurado en su celular el APN nauta, no tienen que configurarlo nuevamente.

Acceda fácil en solo 3 pasos:

- Configure el APN *nauta*
- Active los datos móviles
- Teclee en el navegador [https://portal.nauta.cu](https://portal.nauta.cu/)

El **portal de usuario** *nauta* es un sitio web [\(https://portal.nauta.cu\)](https://portal.nauta.cu/) a través del cual el titular puede gestionar de forma gratuita su cuenta de acceso nauta, utilizando las siguientes opciones:

- **Mi cuenta:** Brinda la información general de la cuenta de acceso: fecha de expiración del saldo y de la cuenta, saldo y tiempo disponible, correo electrónico asociado.
- **Recargar cuenta:** Permite recargar la cuenta de acceso utilizando el código que parece en los cupones u otros soportes.
- **Transferir saldo:** Facilita la transferencia de saldo:
	- A otra cuenta nauta: Para ello, se requiere el nombre del usuario de la cuenta de destino.
	- o Para cuota nauta Hogar: Sólo se visualiza para los clientes que tienen el servicio *nauta* **Hogar**.
	- Permite utilizar el saldo de la cuenta *nauta* asociada a este servicio para prepagar la cuota mensual del mismo.
- **Cambiar contraseña:** Permite cambiar las contraseñas de la cuenta de acceso y de la cuenta de correo electrónico *@nauta.cu.*
- **Crear cuenta de correo:** Esta opción aparece exclusivamente en los casos que el cliente aún no ha creado la cuenta de correo bajo este dominio.

- **Detalles de operaciones:** Muestra las estadísticas del uso del servicio realizadas los tres últimos meses, desglosadas en:
	- o Recargas: Refleja la fecha, la hora y el importe de la recarga, así como la vía por la que se realizó
	- o Transferencias: Muestra la fecha, hora, importe y cuenta destino de la transferencia.
	- Fondo de cuota: Sólo se visualiza para los clientes que tienen el servicio *nauta* **Hogar**. Muestra el detalle de los importes utilizados para el pago de la cuota mensual del servicio *nauta* **Hogar**, la bonificación por interrupción del servicio y los ajustes si los tuviera.

### **APK nauta**

Proteja su cuenta. Acceda desde sitios públicos WIFI de ETECSA con la versión beta de la nueva aplicación "*nauta*" diseñada para:

- Verificar que las conexiones se realicen directamente a los puntos de acceso de ETECSA (WIFI\_ETECSA)
- Notificar al usuario cuando no esté conectado a un punto de acceso de ETECSA, posibilitando su desconexión.
- Establecer una conexión segura con el Portal de autenticación del servicio *nauta*.
- Acceder de manera gratuita al Portal de usuario, sin necesidad de teclear la dirección url en el navegador, activando los datos móviles o por la red Wi-Fi de ETECSA.

Requisitos para instalar la aplicación:

- Dispositivos móviles con sistema operativo android
- Versión 3.0 o superior

### ¿Cómo utilizar esta aplicación?

Para hacer uso de esta aplicación usted debe:

- 1. Activar la conexión Wi-Fi de su dispositivo y conectarse a la red WIFI\_ETECSA.
- 2. Abrir la aplicación (Apk) "nauta" y seleccionar el icono Portal de autenticación.

Automáticamente el apk realiza dos pasos:

- 1. Comprueba que se está conectando a un punto de acceso de ETECSA, mostrando un mensaje con el texto "Verificando".
- 2. Establece la conexión con la **Portal de autenticación** *nauta*. En este paso muestra un mensaje con el texto "Conectado".

Luego se muestra la ventana donde debe introducir los datos de su cuenta de acceso *nauta* (usuario y contraseña) para poder autenticarse.

Una vez autenticado la aplicación le mostrará la ventana de "Tiempo de conexión", donde podrá cerrar la sesión una vez que termine de usar el servicio.

# **Es el servicio que facilita el acceso a internet con tecnología ADSL a los clientes residenciales.**

### **Ventajas del servicio:**

- Acceso a internet desde la comodidad del hogar.
- Permite hablar por teléfono al mismo tiempo que se navega por Internet.
- Posibilidad de contratar la velocidad de navegación que más se ajuste a sus necesidades.
- La cuenta *nauta* asociada puede ser usada además, desde áreas wifi y salas de navegación.

Actualmente se comercializa en áreas específicas dentro de algunos Consejos Populares y se irá incorporando gradualmente a las localidades del país en las zonas donde estén creadas las condiciones técnicas.

### **Para contratar el servicio se necesita:**

- Residir en alguna de las zonas donde se comercializa el servicio.
- Un servicio telefónico activo.
- Un par telefónico con las condiciones técnicas que permitan establecer un enlace para la transmisión de datos y el uso del servicio.

### **La oferta del servicio está compuesta por:**

- Una **cuota de habilitación** de **10.00 CUC** que se paga una sola vez.
- Una **cuota mensual** que depende de la velocidad contratada *(ver tabla de Tarifas).*

- Una **cuenta de acceso** *nauta* con dominio **@nauta.com.cu** que se asocia al enlace y se le incluyen las horas de navegación al mes. Si se agota este tiempo puede recargar la cuenta prepagando lo que desee consumir. La navegación después que se agoten las horas asignadas, **es a 0.50 CUC/hora**.
- Un modem con accesorios (kit de instalación) que debe pagar cuando contrate el servicio, el cual se entregará con una **Guía de instalación rápida.**

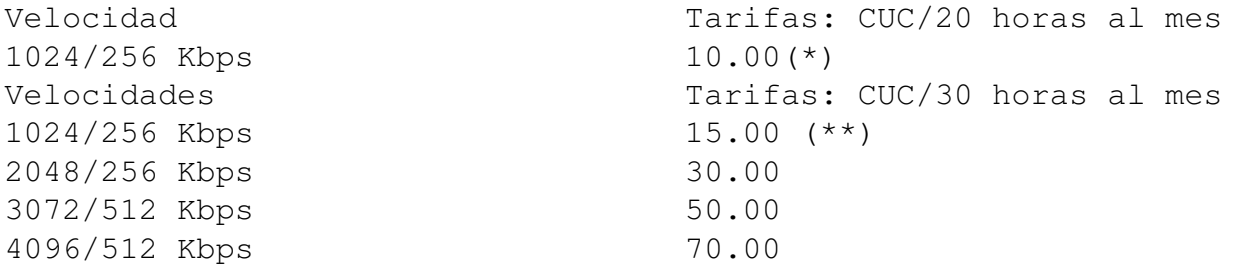

(\*) La cuota mensual del primer mes de contratación será GRATIS.

(\*\*) La cuota mensual del primer mes de contratación será GRATIS. Aquellos clientes que contraten velocidades superiores serán bonificados con el mismo monto de 15.00 CUC y sólo deberán abonar la diferencia dependiendo de la velocidad seleccionada.

Después de instalado y configurado el servicio con la ayuda de la Guía de instalación rápida, siga los siguientes pasos:

- 1. Acceda al navegador de Internet que tiene en su ordenador (PC o laptop) y se mostrará automáticamente la página de autenticación "*nauta* **Hogar**". Si no se muestra, abra una pestaña nueva y teclee en la barra del navegador el nombre de un sitio (Ej: www.redcuba.cu) para que se muestre esta página de autenticación.
- 2. Introduzca el usuario y la contraseña.

Si introduce los datos correctamente se le notificará que "Usted está conectado" con las informaciones de: Usuario, Tiempo consumido y Tiempo disponible, así como también la opción Actualizar y Cerrar Sesión. Le recomendamos mantener abierta esta ventana, para que conozca el tiempo de su conexión y pueda cerrar sesión cuando termine de navegar.

## **Información de interés**

- La formalización del servicio se establece mediante la firma de un contrato entre el cliente y ETECSA.
- Si el cliente tiene una cuenta *nauta* (con dominio

@nauta.com.cu), previo a la solicitud del *nauta* **Hogar**, ésta se asocia al servicio; de lo contrario, ETECSA le habilita una cuenta como parte de la oferta.

Si las horas asignadas a la cuenta *nauta* **Hogar** se agotan, puede recargar la cuenta prepagando el tiempo adicional por las vías establecidas (directamente en las unidades comerciales de ETECSA, con cupones de recarga, a través de recargas internacionales por internet o en puntos de ventas y desde la aplicación transfermóvil). La navegación después que se agoten las horas asignadas se tarificará a 0.50 CUC/hora.

Puede acceder libre de costo al "Portal de usuario" para gestionar su cuenta *nauta*, a través de la página de autenticación "*nauta* **Hogar**", por la aplicación *nauta* o tecleando en su navegador la dirección url: **[https://portal.nauta.cu](https://portal.nauta.cu/)**

Si su servicio *nauta* **Hogar** se encuentra bloqueado por falta de pago, usted podrá acceder gratis al portal de usuario para pagar la cuota, desde el móvil por conexión de datos, y desde otras áreas de acceso (salas de navegación de ETECSA, Joven Club y otros, así como en espacios públicos con cobertura inalámbrica wifi).

## *Para más información llame al 118 Para solicitar asistencia técnica del servicio llame al 800 43434 (opción 3 - nauta Hogar)*

# **Servicio nauta Hogar para zonas rurales**

Es el servicio de internet que se comercializa bajo una **oferta especial** en algunas zonas rurales, con el objetivo de facilitar y poner al alcance de los pobladores de las zonas más alejadas, el disfrute de estas prestaciones, teniendo en cuenta las condiciones económicas y sociales de estos lugares y las capacidades existentes en la red.

La oferta consiste en:

- Contratar un enlace a una velocidad de **512/256 Kbps** cuya cuota mensual es de **5.00 CUC**.
- La cuenta *nauta* de navegación internacional que se asocia al enlace tendrá 30 horas mensuales.
- La compra del equipo terminal (Modem ADSL) tendrá facilidades de pagos de hasta 12 plazos en el período de un año.

# **Internet para empresas**

**Acceso Dedicado**

- 1. Enlace dedicado
- 2. Servicios por acceso ADSL

# **Enlace Dedicado**

Interconexión de la red de cómputo del cliente a la red de acceso a Internet de ETECSA, mediante el uso de enlaces digitales dedicados a diferentes velocidades.

## **¿Qué ofrecemos?**

- Dominio de segundo nivel .co.cu bajo la administración de ETECSA y libre de costos.

- Facilidades de contratación de un dominio de primer nivel .com.
- Velocidad hasta 2 Mbps.
- Módem y router del lado del cliente, con configuración.

- Ocho direcciones IP reales, con las que el cliente podrá utilizar aplicaciones como:

- Servidor de mensajería bajo su administración.
- Página Web propia.
- Cobertura nacional.

- Asistencia técnica las 24 horas, incluyendo los días feriados.

A través de la página Web [http://home.enet.cu,](http://home.enet.cu/) el cliente tiene acceso a la facturación y a las estadísticas de medición de tráfico de su servicio.

## **¿Dónde solicitar el servicio?**

Las empresas y entidades interesadas pueden solicitar este servicio en las oficinas comerciales de ETECSA destinadas al sector comercial y estatal.

### **Tarifas**

### **Para clientes comerciales**

Las tarifas son planas e incluyen el costo del soporte y el tráfico cursado. **Servicio dedicado de acceso internacional (CUC)**

- $\bullet$  Si el cliente solicita estos servicios usando enlace por PVC-FR, a la cuota correspondiente a la velocidad solicitada, se le cobra al cliente esta tarifa y adicional la cuota de BMG del FR bidireccional tomando en cuenta la tarifa establecida en la conectividad nacional sobre la tecnología Frame Relay.
- Si el cliente solicita una conectividad a VPN empleando el mismo enlace FR que utiliza, a la cuota correspondiente a la BMG del FR se le adiciona la cuota por la conectividad a la VPN, según la tarifa establecida.

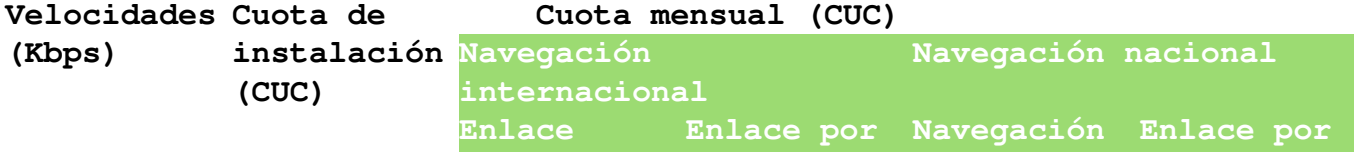

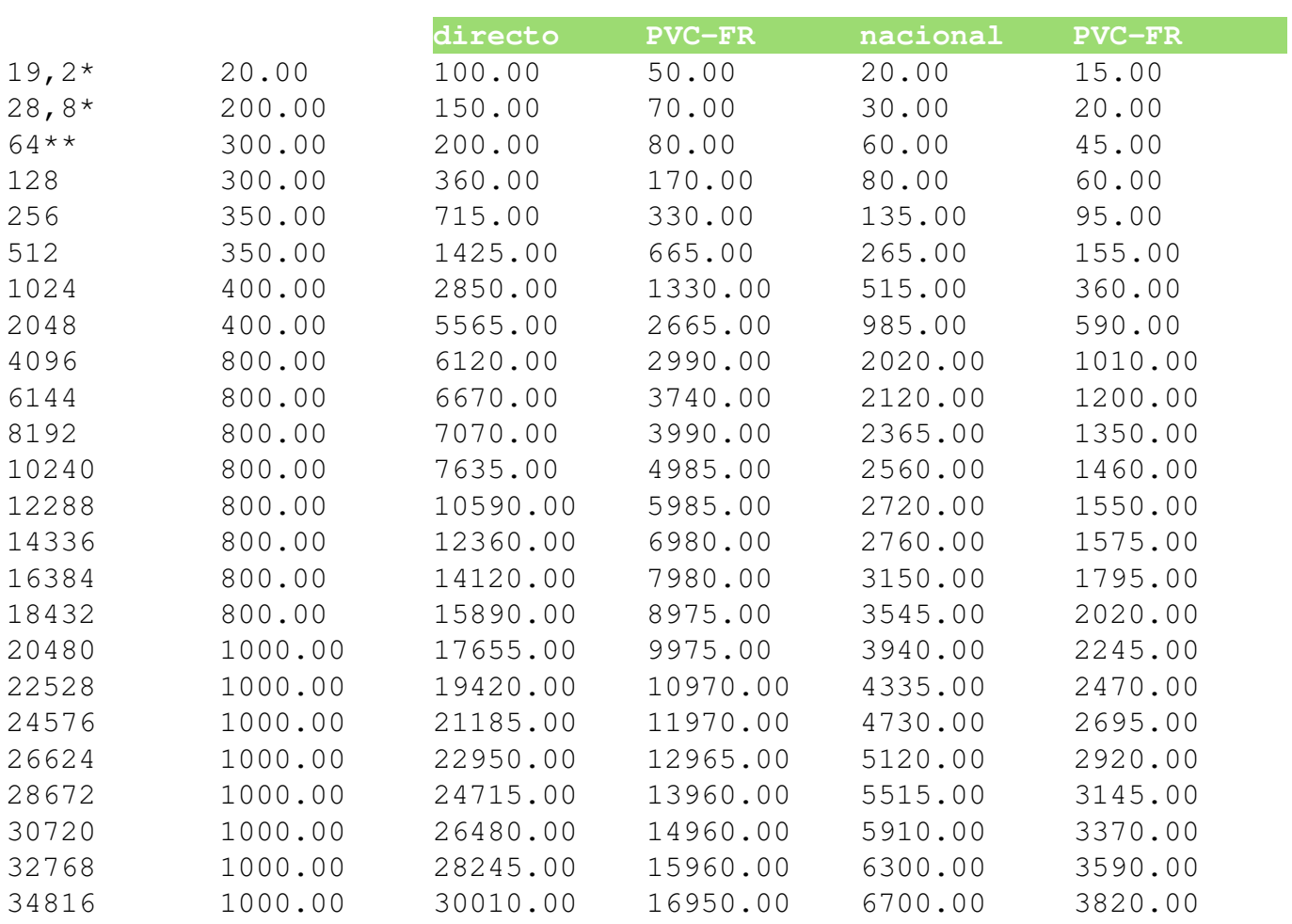

*Este servicio permite tanto el acceso nacional como internacional* **Servicio dedicado de acceso nacional (CUC)**

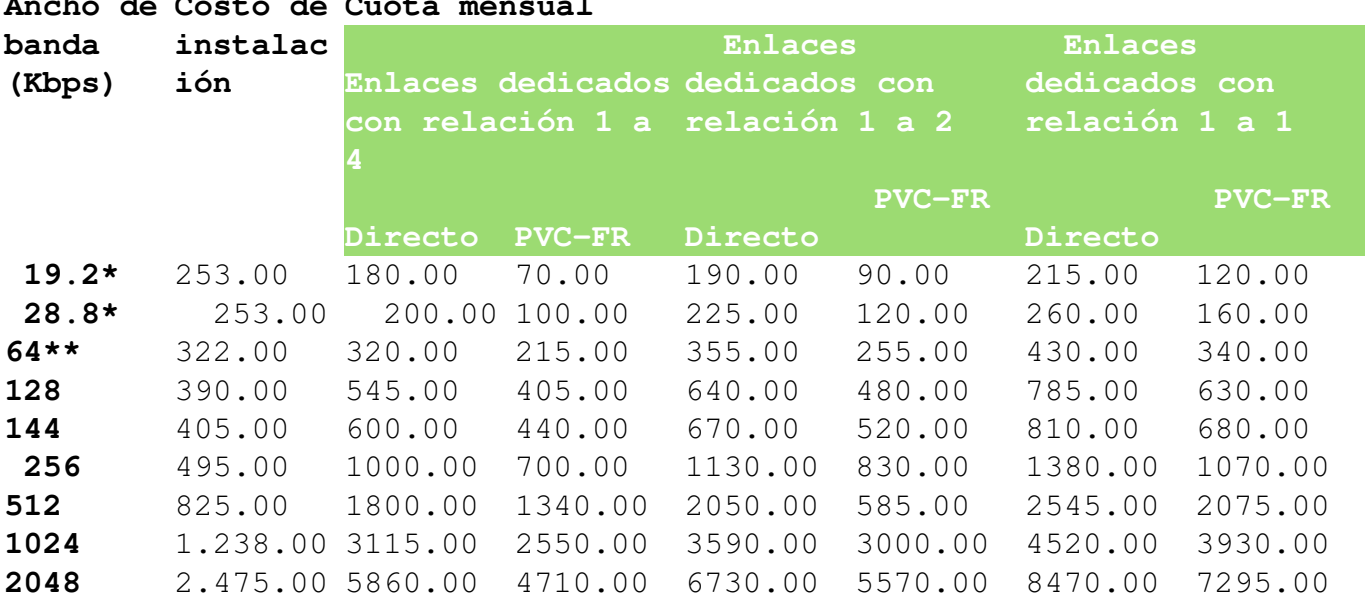

**Ancho de Costo de Cuota mensual**

*Este servicio permite sólo el acceso nacional*

### **Cuota por distancia de acceso (CUC)**

## **Velocidad**

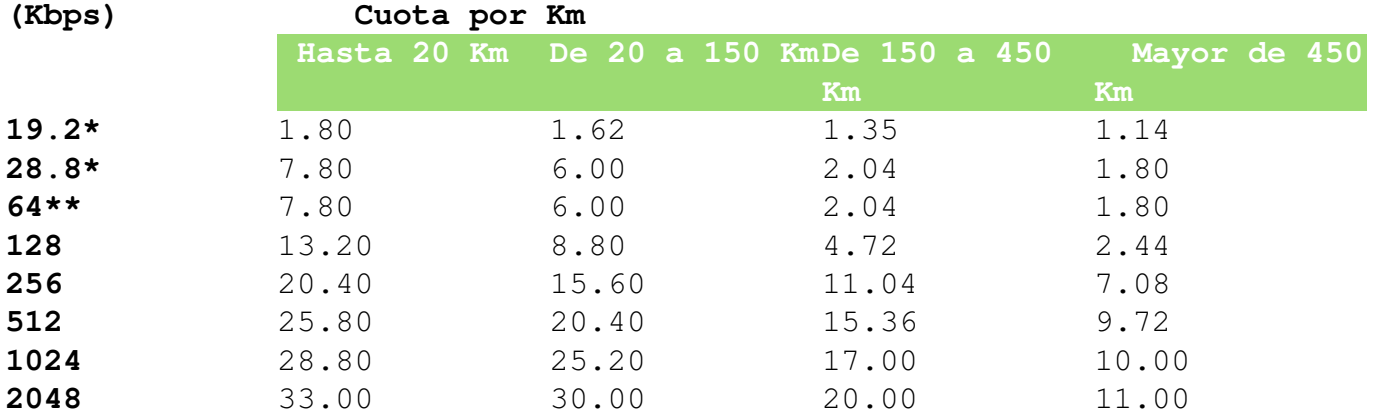

\* Se definen 19.2 y 28.8 Kbps como velocidades no comercializables. ETECSA, de conjunto con el cliente, sólo las aplica para aquellos casos en que desde el punto de vista técnico no se alcance la velocidad mínima que se comercializa.

\*\* Se define 64 Kbps la velocidad mínima a comercializar.

### **Asistencia técnica del servicio**

Ante interrupciones o dificultades con el acceso dedicado a Internet, puede contactar a los especialistas técnicos en cualquier horario y los 365 días del año, a través del teléfono **800 43434** , o por el correo electrónico [asistencia@enet.cu](mailto:asistencia@enet.cu)

### **Servicios por acceso ADSL**

Solución tecnológica que posibilita el acceso a Internet desde cualquier local del inmueble, a través de un enlace dedicado asimétrico, que permite la simultaneidad de una conversación telefónica y la navegación en Internet.

## **Condiciones de comercialización:**

- Las ofertas planas llevan incorporado el módem, que es propiedad de ETECSA, o en caso de determinarse se usa el módem propiedad del cliente. Esta política podrá ser modificada según las proyecciones de la Empresa en este sentido.
- Puede solicitarse el servicio con inclusión de par telefónico cuando el cliente no lo tiene.
- Los paquetes ADSL llevan una cuenta de correo internacional con carácter opcional. No se comercializan buzones adicionales.

**Cuota de instalación:** 50.00 CUC

**"Tarifa mensual de los servicios por acceso ADSL"**

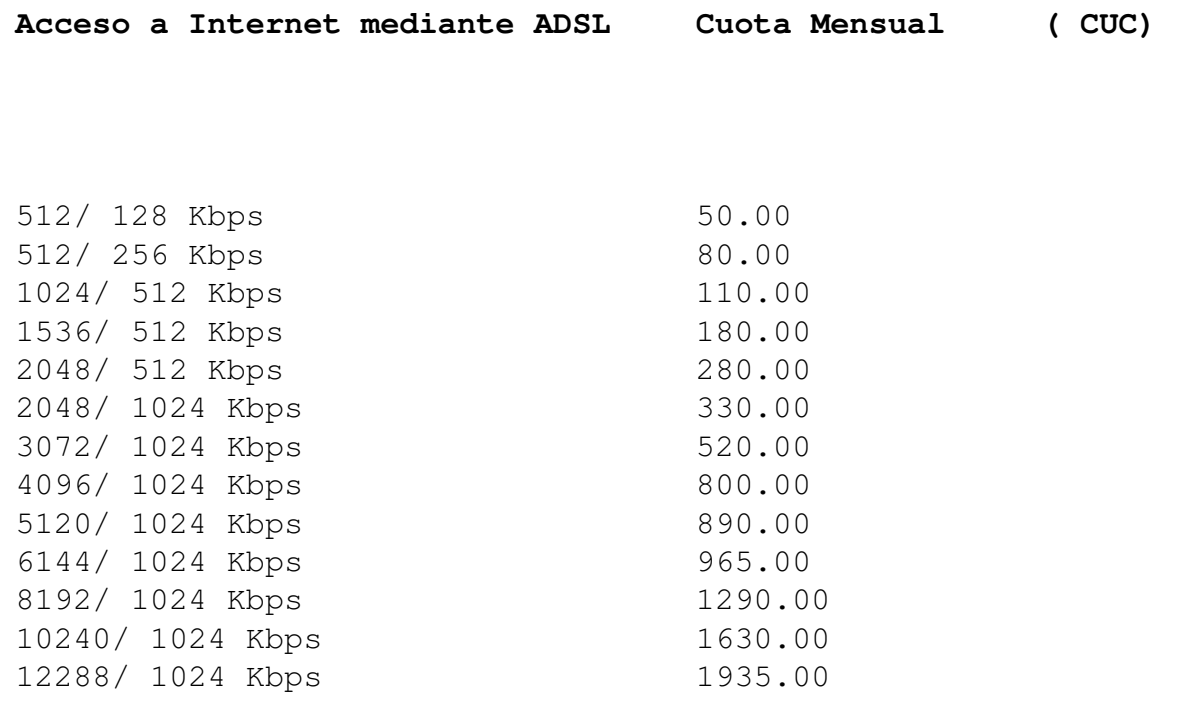

# **Asistencia técnica del servicio**

Ante interrupciones o dificultades con el servicio ADSL, la inmobiliaria puede contactar en cualquier horario y los 365 días del año a los especialistas técnicos, a través del teléfono**800 43434**, o por el correo electrónico [asistencia@enet.cu](mailto:asistencia@enet.cu)

# **Internet en el Móvil**

Un servicio autogestionado que le permite acceder a todos los servicios de internet desde su dispositivo móvil. Para acceder a la red 3G necesita un teléfono que soporte esta tecnología en la frecuiencia de 900 Mhz y encontrarse en un área bajo cobertura 3G.

Para los usuarios que tienen interés en acceder al servicio; deberán configurar el APN Nauta, activar los datos desde una cobertura 3G y realizar una primera conexión. Se le sugiere, teniendo en cuenta que son portales gratuitos de ETECSA, acceder

a [http://www.etecsa.cu](http://www.etecsa.cu/), [https://portal.nauta.cu](https://portal.nauta.cu/) o

[https://mi.cubacel.net.](http://mi.cubacel.net/) A partir de ese momento ya quedará validado; tras lo cual se enviará un mensaje de notificación en las próximas 48 horas, anunciando que ya puede adquirirse la oferta deseada.

En los primeros días de funcionamiento de este servicio, pudieran experimentarse incidencias en determinadas áreas o zonas. En este

Categoría: Servicios ETECSACreado: Martes, 02 Junio 2020 02:32 Visto: 3415

sentido, ETECSA agradece a los clientes que de presentarse algún inconveniente con su servicio lo informe a la empresa por los canales institucionales.

Con esta apertura, la Empresa continúa ampliando las posibilidades de acceso a Internet como parte del proceso de informatización de la sociedad cubana.

Los detalles de la oferta, precios y otras informaciones puede obtenerlos por el 118, el 5264-2266, accediendo a los portales [www.etecsa.cu](http://www.etecsa.cu/) o [https://mi.cubacel.net](http://mi.cubacel.net/).

Hasta tanto no reciba el SMS, no se le dará acceso, ni tendrá habilitado los Menú, por lo que puede confundirse y comprar un paquete equivocado, cuya acción no será revertida; generando además señalización innecesaria. Si pasadas las 48 horas, Ud. no lo ha recibido, consulte por las vías habilitadas para comprobar si se encuentra validado, o contacte al 118 o al 52642266. Ver [Preguntas](http://www.etecsa.cu/promocion/internet_en_el_movil/) [Frecuentes.](http://www.etecsa.cu/promocion/internet_en_el_movil/)

La oferta del servicio se brinda a través de diferentes paquetes de datos . Para adquirirlo debe marcar el cñódigo USSD \*133# , opción 1 DATOS y seleccionar la oferta que más se ajuste a sus necesidades ó a través del portal [https://mi.cubacel.net](https://mi.cubacel.net/)

# **Tecnología 4G**

4G: Cuarta generación tecnológica. LTE (Long Term Evolution) evolución a largo plazo para el acceso a radio. Una generación más avanzada, con mayor banda ancha para realizar tráfico de datos.

Deberán cumplir las siguientes condiciones:

- Poseer un terminal que soporte LTE FDD en 1800 MHz banda 3.
- Tener una USIM.

 Para saber si se encuentra bajo cobertura 4G/LTE al activar los datos en su terminal visualizará en la parte superior, al lado de la barra de cobertura las siglas: 4G o LTE.

Puede comprobar si su equipo soporta la red 4G enviando un sms al 2266 con los primeros 8 dígitos del código imei de su equipo .

Aunque cumpla con los requisitos, debe esperar a que la empresa le contacte para la habilitación del servicio.